# **SCRAE'Web: Sistema de Corrección y Revisión Automática de Exámenes a través de la WEB**

Nieves Pavón, José Ramón Cano, Francisco Márquez, Alfredo Sainz

Dpto. de Ingeniería Electrónica, Sistemas Informáticos y Automática

Universidad de Huelva

21007 Palos de la Frontera (Huelva) e-mail: {npavon, jose.cano, alfredo.marquez, alfredo.sainz}@diesia.uhu.es

## **Resumen**

En este artículo se presenta SCRAE'Web: un Sistema de Corrección y Revisión Automática de Exámenes a través de la WEB. Este entorno de corrección de exámenes vía Internet proporciona un gran número de ventajas tanto para los alumnos y alumnas como para los profesores y profesoras. Permite la realización de exámenes tipo test frente a un ordenador con conexión a Internet de modo que, una vez terminado el examen, pueda ser entregado mediante el envío de las respuestas y datos personales a un script CGI alojado en un servidor seguro para la corrección del mismo. Los resultados son mostrados al instante con lo que la revisión del ejercicio es inmediata. El diseño del sistema, así como las conclusiones y líneas futuras hacia las que nos encaminamos, se describen con detalle a continuación.

# **1. Introducción**

En asignaturas como Programación II [1][3] (programación lógica y funcional), del plan de estudios de Ingeniero Técnico en Informática de la Universidad de Huelva, tanto la parte teórica como la parte práctica de la materia tienen el mismo peso.

En la mayoría de las ocasiones, el problema de la calificación de las prácticas puede resolverse de varias maneras:

Mediante la realización de un examen en el laboratorio, al final del cuatrimestre.

Mediante la realización durante el cuatrimestre de una práctica extensa con una defensa final.

En ambos casos, la automatización del proceso de calificación es prácticamente imposible. Sin embargo, la parte teórica puede ser evaluada mediante un examen escrito compuesto por ejercicios de diferentes características o bien por un test que permita probar que los alumnos tienen tanto conocimientos teóricos como prácticos de la resolución de pequeños enunciados o problemas.

En este último caso, la automatización del proceso de corrección es perfectamente posible. Es más interesante aún, si además de la corrección del test, se proporciona la posibilidad de automatizar la revisión del examen, así como el desarrollo final de una lista de resultados en el mismo instante de finalización de la prueba, todo ello en un entorno seguro mediante el uso de Internet.

En este artículo se presenta un método para implementar esta idea que presenta algunos inconvenientes pero, indudablemente, un gran número de ventajas.

# **2. Objetivos**

Los objetivos que se persiguen con la implantación de esta metodología se enumeran a continuación:

- · Anulación del tiempo de espera de resultados del examen.
- · Automatización tanto de la corrección como de la revisión del examen de forma individual en un entorno completamente seguro.

Generación automática de listas de notas en formato HTML adaptable con cualquier formato compatible.

## **3. Metodología**

La experiencia del uso de software remoto para realizar la corrección de exámenes tipo test se viene utilizando en los tres últimos años en diversas asignaturas del plan de estudios de Ingeniero Técnico en Informática y de Ingeniero Técnico Industrial [2]. En la primera de las titulaciones la experiencia ha tenido lugar en el tercer curso y en la segunda, la experiencia se ha llevado a cabo en la especialidad de Electrónica de primer curso.

Evidentemente, aunque en el primer caso el número de alumnos implicados es menor que en el segundo, en ambos es necesario definir un conjunto de elementos comunes:

- · Cómo se va a implementar el programa de corrección remoto así como la generación de listas de resultados.
- · Cómo se va a establecer una correcta política de seguridad que evite las copias y la suplantación asegurando un funcionamiento del sistema fiable.
- · Cómo va a ser el formulario presentado en el cliente.

# **3.1. Esquema genérico del sistema global**

El sistema automatizado de realización y corrección de exámenes tipo test se muestra en la Figura 1.

Podemos diferenciar, claramente, dos partes, aquella que se ejecuta en el cliente y la que se ejecuta en el servidor.

En el cliente tenemos los siguientes elementos:

- · Una copia impresa del examen en cuestión.
- · Un formulario plantilla con una tabla de elementos de selección para realizar la elección de la respuesta adecuada a cada pregunta. Este formulario dispone de elementos internos HTML que permiten la consumación de una petición mediante el método POST de la ejecución de un script CGI alojado en una máquina remota UNIX que redirecciona los resultados del proceso

de corrección a la cuenta concreta del profesor que realiza el examen.

En el servidor disponemos de un script CGI que permite la ejecución del programa de corrección en la carpeta del profesor que realiza la prueba.

#### **3.2. Detalles del Formulario para el llenado de las respuestas del test**

El formulario diseñado para el llenado de las respuestas del test se muestra en la Figura 2. Como se observa, se trata de una simple plantilla con tres partes diferenciadas:

- · Dos zonas de texto para introducir las claves.
- Conjunto de cajas de texto para introducir los datos personales del alumno o alumna.
- · Tabla con un número de entradas coincidente con el número de preguntas del test, y un número de columnas coincidente con el número de respuestas por pregunta.

Se dispone, al final del formulario, de un botón que permite la ejecución de una petición de llamada a un script CGI que recibe los datos mediante el protocolo de intercambio POST.

La pulsación del botón permitirá que en la ejecución de dicha llamada se genere una secuencia de caracteres que podrá ser leída por el script a través de la entrada estándar.

Los datos enviados al script se detallan a continuación:

- · Cada uno de los elementos dinámicos del formulario posee un nombre y un valor concreto. Por ejemplo, en el caso de una caja de texto, el nombre podría ser *apellido1* y el valor "*PULIDO*", en el caso de un elemento de selección el nombre podría ser *p001* y el valor "*a*" o "*b*"o, en general, la letra de la respuesta seleccionada.
- · El conjunto de pares *nombre-valor* es enviado al script mediante una cadena de texto ASCII con la forma:

nombre1=valor1&nombre2=valor2

#### **3.3. Detalle del funcionamiento del script CGI corrector para el cálculo de la nota**

El script CGI activado por la petición tras la pulsación del botón de envío de las respuestas del examen se encuentra situado en el directorio c*gibin* de un servidor UNIX. Este script realiza una llamada a un ejecutable con permisos de ejecución

ubicado en la carpeta del profesor que realiza el examen.

El ejecutable comienza a leer de la entrada estándar la cadena de datos proveniente de la petición WEB. Internamente, formatea dichos datos y ejecuta un algoritmo que calcula la nota en función de las respuestas dadas por el alumno.

El algoritmo de cálculo de notas tiene en cuenta las respuestas erróneas para calcular el resultado final adaptándose a los estudios estadísticos realizados al respecto, así la ecuación que permite el cálculo justo de la nota final es:

(aciertos-fallos/N)\*(10/M) donde N es el número de respuestas por pregunta y M el número de preguntas totales.

## **3.4 Esquemas de seguridad implementados en el sistema de corrección**

Dado que se trabaja en un entorno UNIX el éxito del esquema de seguridad depende, en parte, del éxito del esquema global de seguridad diseñado para el servidor que contiene los scripts. En nuestro caso, trabajamos sobre la máquina *urium.uhu.es* que hace las veces de servidor de correo y servidor WEB en la Universidad de Huelva. A nivel global, las políticas de seguridad vienen impuestas por el Servicio Central de Informática de la Universidad de Huelva, sin embargo, estas políticas de seguridad no son suficientes para evitar problemas de copia o suplantación por lo que, a nivel del cliente y del programa corrector, se ha diseñado un esquema que minimiza al máximo estos riesgos.

Se puede observar que en el formulario del cliente los dos primeros campos de texto están diseñados para introducir dos claves. Si cualquiera de las claves no son correctas, el examen no puede ser entregado, por tanto, cuando un alumno o alumna termina su ejercicio no puede pulsar el botón de envío directamente sino que debe llamar al profesor para que éste valide los datos personales y apunte las claves correctas.

La primera clave es de seguridad y la segunda es el nombre del fichero donde se encuentra una ristra de caracteres ASCII que componen las respuestas verdaderas del examen.

Dado que el fichero de soluciones tiene un nombre que sólo conoce el profesor y además se encuentra alojado en una carpeta protegida por la clave de la cuenta de dicho profesor es,

prácticamente imposible, hacerse con las soluciones del examen a priori.

El script CGI evalúa la clave de seguridad y en caso de que sea incorrecta envía una respuesta al cliente. Si la clave de seguridad es correcta pero no lo es el nombre del fichero de soluciones, el script envía el mensaje adecuado al cliente. El cliente, en este caso, puede realizar un nuevo intento.

#### **4. Conclusiones**

La principal ventaja que se obtiene con este método es la disminución del tiempo de corrección del examen.

- · El alumno puede saber su nota al instante.
- · El alumno hace la revisión del examen tras la entrega de su ejercicio.
- El sistema es flexible y está adaptado para que funcione con un número variable de preguntas de test.
- · El tiempo que el profesor ahorra en corregir exámenes lo puede emplear en tutorías o en mejorar el sistema de corrección de prácticas.
- · El sistema aplica las normas estadísticas adecuadas para este tipo de exámenes.

Los principales inconvenientes son:

- Sólo funciona con exámenes tipo test.
- · Cuando el número de alumnos es grande y el laboratorio es pequeño es necesario establecer varios turnos, ya que cada alumno necesita obligatoriamente un ordenador que disponga, al menos, de una conexión a Internet.

Por otro lado, los alumnos coinciden casi al 100% que este método es mucho más adecuado que los métodos tradicionales de corrección ya que les permite saber los resultados obtenidos en el instante y así realizar una mejor planificación de su tiempo.

# **5. Líneas Futuras**

Las líneas futuras que pretendemos seguir se exponen a continuación:

Mejorar los esquemas de seguridad para que la entrega del examen sea más cómoda tanto para el alumno/a como para el profesor/a.

- · Implantar un entorno de desarrollo de exámenes de corrección automática que integre todos los pasos de diseño desde la presentación del formulario hasta la generación de código corrector.
- · Ampliar su uso al máximo número de asignaturas posibles.

# **Referencias**

[1] Actas del Jenui 2001. Universidad de las Islas Baleares, 2001.

[2] Actas del Jenui 2000. Universidad de Alcalá, 2000.

[3] Actas del Workshop en Docencia en I.A. CAEPIA 2001. Universidad de Oviedo, 2001.

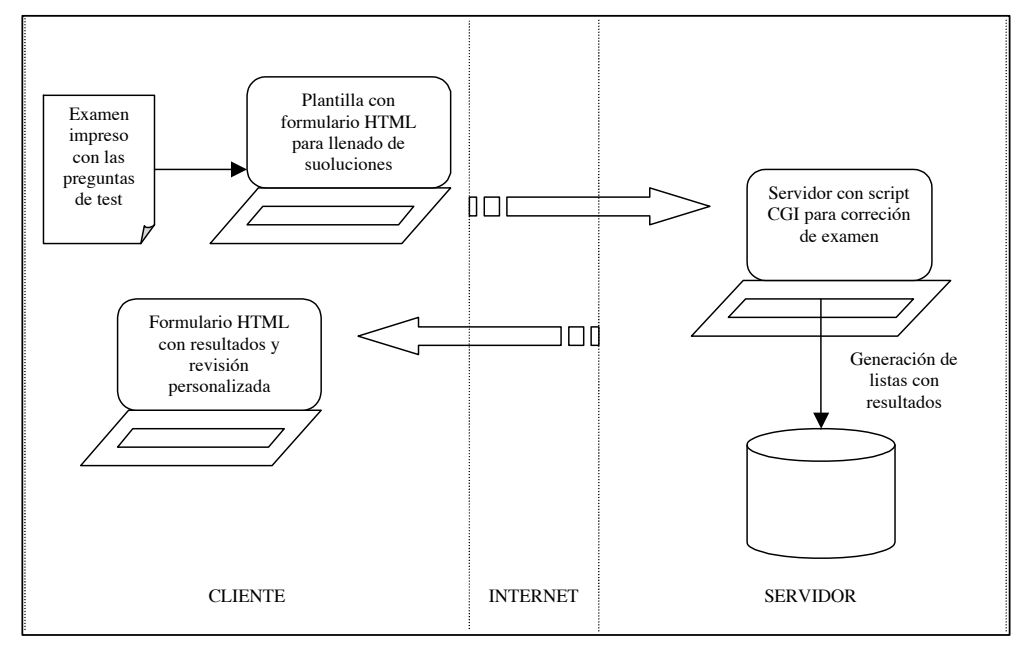

**Figura 1.** Esquema de funcionamiento del sistema de corrección

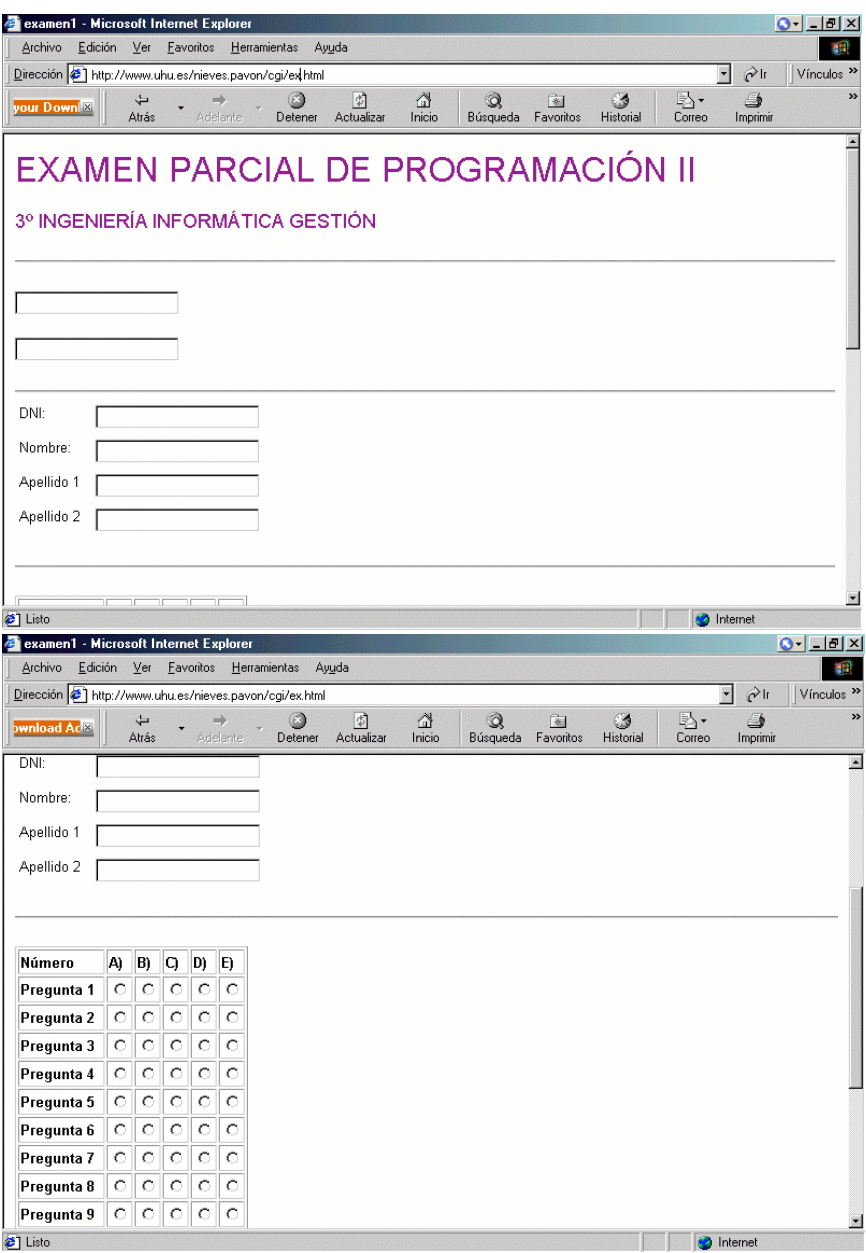

**Figura 2.** Detalle del formulario para marcar las respuestas del examen